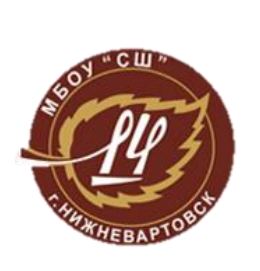

**Муниципальное бюджетное образовательное учреждение «Средняя школа №14»**

# **МЕТОДИЧЕСКИЕ РЕКОМЕНДАЦИИ ПО ОРГАНИЗАЦИИ И ПРОВЕДЕНИЮ ИГРЫ «МАША И МАКС: В ПОИСКАХ УКРАДЕННЫХ КНИГ»**

Бутко Елена Юрьевна

учитель информатики МБОУ «СШ №14»

г. Нижневартовск, 2015

#### **АННОТАЦИЯ**

Данные методические рекомендации посвящены методике организации и проведения интерактивной игры по предмету робототехника с использованием образовательных конструкторов LEGO WeDo для обучающихся в возрасте 10- 12 лет. Разработанные рекомендации предназначены преподавателям робототехники, информатики, начальной школы и позволяют продуктивно организовать работу с обучающимися по обобщению их знаний в области робототехники и смежных областей.

В основе методических рекомендаций лежит авторский опыт по внедрению робототехники в образовательную деятельность. Данные методические рекомендации могут быть использованы при организации и проведении занятий кружка по робототехнике, уроков информатики в начальной школе, предметной недели в школе.

#### **ПОЯСНИТЕЛЬНАЯ ЗАПИСКА**

Уже в школе дети должны получить возможность раскрыть свои способности, подготовиться к жизни в высокотехнологичном конкурентном мире.

#### Д.А. Медведев

Робототехника - одно из важнейших направлений научно-технического прогресса. Робототехника – увлекательное занятие в любом возрасте. Конструирование робота не только интересное, но и полезное занятие, т.к. оно позволяет организовать процесс познания в таких областях, как физика, электроника, механика, программирование, информатика, что также находит отражение в требованиях к важным качествам современного школьника, описанных в национальной образовательной инициативе «Наша новая школа».

В настоящий момент во многих образовательных учреждениях России и Тюменской области осуществляется попытка встроить в учебный процесс LEGO робототехнику. Проводятся соревнования по робототехнике, учащиеся участвуют в различных конкурсах, в основе которых - использование новых научно-технических идей, обмен технической информацией и инженерными знаниями.

Несомненно, в России «передовиками» в этой области являются образовательные организации г. Челябинска, Алтайского края, г. Томска, г. Москвы и г. Санкт-Петербурга. Также в сети Интернет имеются интересные и довольно качественные разработки занятий по робототехнике с использованием конструкторов LEGO WeDo<sup>12</sup>. Однако большинство данных разработок предполагают проведение занятия по шаблону, предложенному в книге для учителя по использованию Перворобота LEGO WeDo. Алгоритм,

**.** 

<sup>&</sup>lt;sup>1</sup> <https://demo.robocamp.eu/> (необходима регистрация для получения инструкции)

<sup>&</sup>lt;sup>2</sup> <http://www.wedobots.com/2012/12/wedo-previous-designs.html>

рекомендуемый компанией LEGO, позволяет сформировать у учащихся навыки организации проектной деятельности, что является несомненным плюсом.

*Тем не менее, разнообразие форм организации работы обучающихся способствует формированию устойчивого интереса к данному направлению и более качественному формированию навыков программирования. Одной из таких форм может стать интерактивная игра, основанная на привлекательном для обучающихся сюжете, учитывающая личный опыт ребят.* 

Таким образом, *цель создания данных методических рекомендаций* оказать методическую помощь педагогам-практикам в подготовке проведении интерактивной игры по робототехнике.

Новизна данной интерактивной игры заключается в ее ориентации не только на реализацию передового направления «робототехника», но и на исполнение комплексной государственной программы «Год литературы», направленной на развитие интереса к русской и мировой литературе, пропаганду чтения и книжной культуры во всех ее проявлениях. Настоящая интерактивная игра приурочена к Международному дню детской книги, который отмечается 2 апреля.

*Ожидаемые результаты* по итогам использования интерактивной игры «Маша и Макс: в поисках украденных книг». Обучающиеся смогут:

 закрепить навыки по составлению программ с использованием датчиков наклона и расстояния для конструкторов LEGO WeDo;

- углубить свои знания в области детской литературы;
- расширить кругозор в области истории, географии, биологии;
- приобщиться к празднованию Года литературы.

# **СОДЕРЖАНИЕ МЕТОДИЧЕСКИХ РЕКОМЕНДАЦИЙ К ИГРЕ «МАША И МАКС: В ПОИСКАХ УКРАДЕННЫХ КНИГ»**

*Предмет:* робототехника

*Возраст учащихся:* 9-12 лет

*Количество участников:* 3 группы по 4 человека

*Оборудование и ТСО:*

Компьютер учителя;

Проектор;

Ноутбуки (3 шт.), с установленным программным обеспечением WeDo Software и доступом в Интернет;

 $\&$  Конструкторы Lego Wedo (базовый набор, 9580) – 12 шт.;

 $\&$  Конструкторы Lego WeDo (ресурсный набор, 9585) – 3 шт.;

Карточки с заданиями;

Буклеты.

*Предварительная подготовка:*

- $\ddot{\phi}$  [По инструкции](http://voprosi.my1.ru/Intigra/zadania/instrukcija_koleso_obozrenija.pdf) собрать 3 модели «Колесо обозрения» [1];
- [По инструкции](http://voprosi.my1.ru/Intigra/zadania/instrukcija_gorilla.pdf) собрать 3 модели «Горилла» [2];
- [По инструкции](http://voprosi.my1.ru/Intigra/zadania/instrukcija_avtomobil.pdf) собрать 3 модели «Автомобиль»[3];
- [По инструкции](http://voprosi.my1.ru/Intigra/zadania/insturkcija_shkatulka.pdf) собрать 3 модели «Музыкальная шкатулка» (авторская инструкция на основе изображения [4]);

Распечатать карточки с заданиями по количеству команд;

- **Задание на программирование [«Колесо обозрения»;](http://voprosi.my1.ru/Intigra/zadania/koleso_obozrenija.pdf)**
- **Задание на программирование [«Горилла»;](http://voprosi.my1.ru/Intigra/zadania/gorilla.pdf)**
- **Задание на программирование [«Автомобиль»;](http://voprosi.my1.ru/Intigra/zadania/avtomobil.pdf)**
- **Задание на программирование [«Музыкальная шкатулка»;](http://voprosi.my1.ru/Intigra/zadania/muzykalnaja_shkatulka.pdf)**
- **Кроссворд [«Наши помощники»;](http://voprosi.my1.ru/Intigra/zadania/krossvord_nashi_pomoshhniki.pdf)**
- На ученических ноутбуках подготовить документ со ссылками на интерактивные задания;

**• Задание [«Определение места действия»;](http://learningapps.org/watch?v=p5tyk7ezj01)** 

## **• Пазл [«Камера хранения на вокзале»;](http://www.jigsawplanet.com/?rc=play&pid=39c3ab7dfa8c)**

**RANCHE** 

- **Задание [«Декодируйте шифр».](http://learningapps.org/watch?v=pnkbuqyba01)**
- Распечатать [буклеты.](http://voprosi.my1.ru/Intigra/buklet_den_knigi.pub)

*Структура и ход интерактивной игры:*

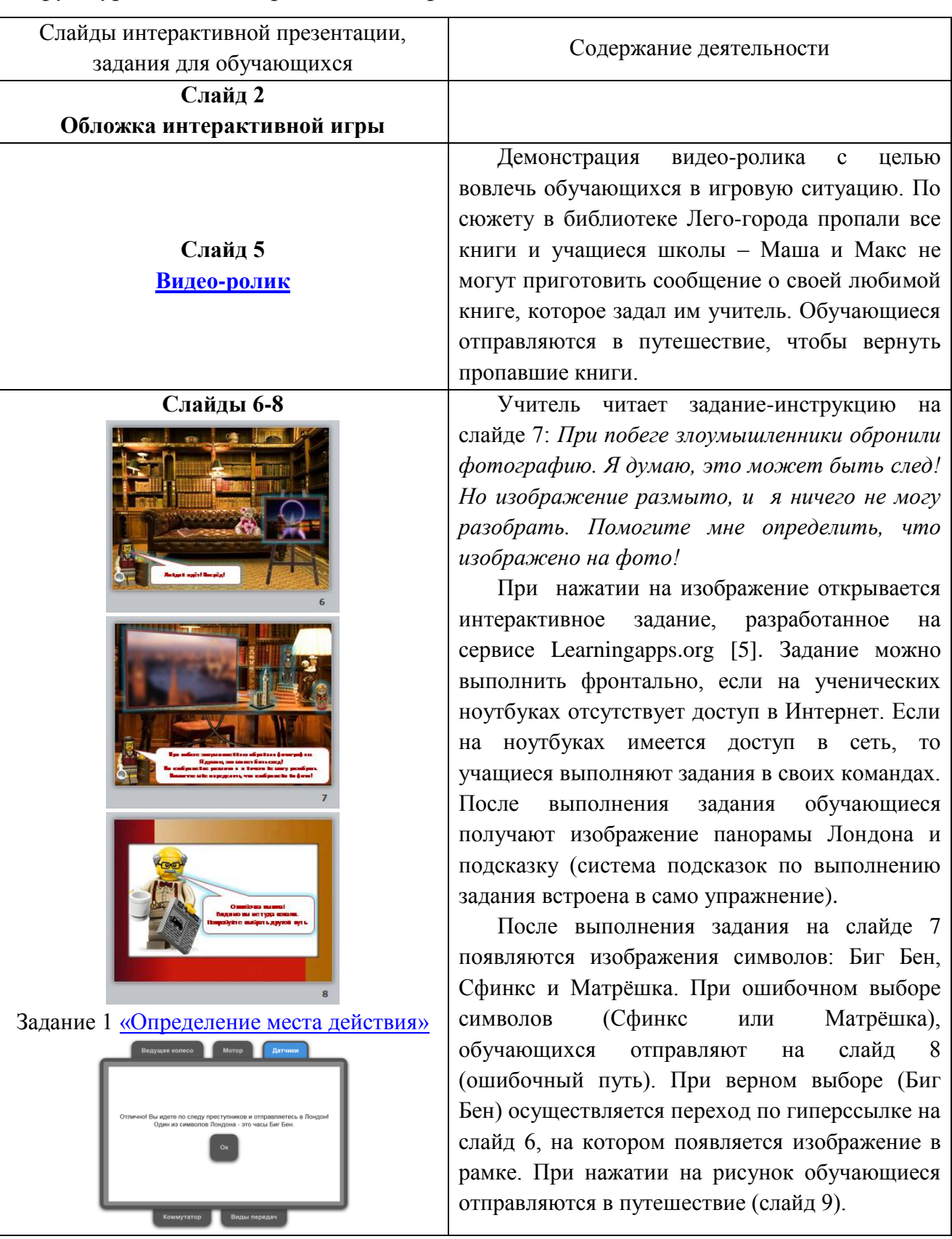

# **Слайды 9-10**

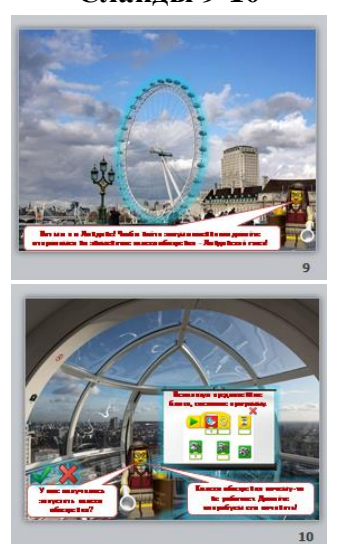

Задание 2 [«Колесо обозрения»](http://voprosi.my1.ru/Intigra/zadania/koleso_obozrenija.pdf)

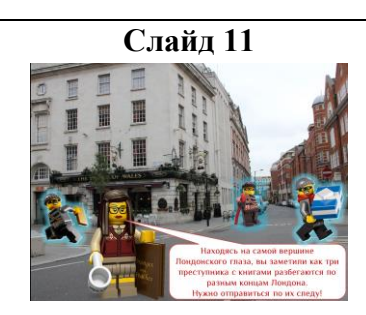

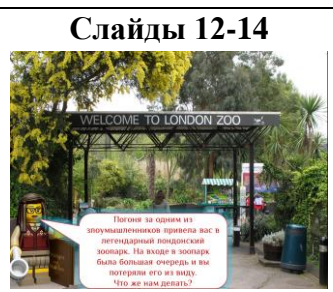

Задание 3 Кроссворд [«Наши помощники»](http://voprosi.my1.ru/Intigra/zadania/krossvord_nashi_pomoshhniki.pdf) Задание 4 [«Горилла»](http://voprosi.my1.ru/Intigra/zadania/gorilla.pdf)

Игроки вместе со своей сопровождающей прибыли в Лондон. Для того чтобы осмотреть город и найти преступников, команды отправляются на колесо обозрения.

На колесе обозрения обучающиеся получают первое задание на программирование: *Колесо обозрения почему-то не работает. Давайте попробуем его починить!*

Обучающиеся получают готовую модель [«Колесо обозрения»](http://voprosi.my1.ru/Intigra/zadania/instrukcija_koleso_obozrenija.pdf) и [карточку с заданием.](http://voprosi.my1.ru/Intigra/zadania/koleso_obozrenija.pdf) Если в процессе выполнения задания на программирование у обучающихся возникают трудности, то на слайде 10 предусмотрена возможность использования подсказки. Один из вариантов программы представлен в Приложении 1.

После правильного выполнения задания обучающиеся переходят на слайд 11.

**Слайд 11** После поездки на колесе обозрения ребята замечают трех преступников, которые разбегаются по разным концам Лондона. Участникам предстоит отправиться по их следу.

> На слайде 11 организована возможность выбора порядка выполнения заданий. Все зависит от того, в каком порядке будут выбраны фигурки преступников.

> При выборе преступника № 1 (слева) ребята отправляются в лондонский зоопарк. Чтобы узнать, в каком направлении отправился преступник, ребятам предстоит для начала помочь смотрителю зоопарка. Для этого им нужно разгадать кроссворд и получить ключевое слово (Горилла). Ответы на кроссворд представлены в Приложении 2.

> После выполнения задания на слайде появляются изображения животных: горилла, лев, жираф. При ошибочном выборе животного (лев или жираф), обучающихся отправляют на слайд 13 (ошибочный путь). При верном выборе (горилла) осуществляется переход по гиперссылке на слайд 14, на котором появляется следующее задание.

> В вольере гориллы обучающиеся получают второе задание на программирование: *Книги находятся в вольере гориллы. Нам нужно как-*

*то отвлечь ее, чтобы вернуть их.*

Обучающиеся получают готовую модель [«Горилла»](http://voprosi.my1.ru/Intigra/zadania/instrukcija_gorilla.pdf) и [карточку с заданием.](http://voprosi.my1.ru/Intigra/zadania/gorilla.pdf) Ребятам нужно сначала собрать по инструкции связку бананов для гориллы, а затем написать программу. Если в процессе выполнения задания на программирование у обучающихся возникают трудности, то на слайде предусмотрена возможность использования подсказки. Один из вариантов программы представлен в Приложении 3.

После успешного выполнения задания на слайде появляются три книги, которые удалось вернуть. При желании, нажав на книгу, можно прочитать краткую историческую справку о ней.

После успешного выполнения задания ребята возвращаются на слайд 11 и отправляются на поиски второго преступника.

При выборе преступника № 2 (посередине) ребята отправляются в погоню на автомобиле и получают третье задание на программирование: *нужно завести автомобиль, чтобы можно было догнать преступника*.

Обучающиеся получают готовую модель [«Автомобиль»](http://voprosi.my1.ru/Intigra/zadania/instrukcija_avtomobil.pdf) и [карточку с заданием.](http://voprosi.my1.ru/Intigra/zadania/avtomobil.pdf) Ребятам нужно написать программу для автомобиля с использованием датчика расстояния. Если в процессе выполнения задания на программирование у обучающихся возникают трудности, то на слайде предусмотрена возможность использования подсказки. Один из вариантов программы представлен Приложении 4.

После ремонта автомобиля ребята отправляются по следу преступника и прибывают на вокзал Кингс Кросс.

На вокзале преступник спрятал книги в одну из камер хранения. Для того чтоб узнать, в какой камере лежат книги нужно выполнить задание 6 [«Камера хранения».](http://www.jigsawplanet.com/?rc=play&pid=39c3ab7dfa8c) В процессе выполнения задания ребята собирают интерактивный пазл [6], на котором изображена нужная камера и код к ней. Ответы на задание 6 представлены в Приложении 5.

**Слайды 18-20**

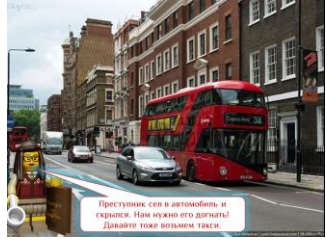

Задание 5 [«Автомобиль»](http://voprosi.my1.ru/Intigra/zadania/avtomobil.pdf) Задание 6 Пазл [«Камера хранения»](http://www.jigsawplanet.com/?rc=play&pid=39c3ab7dfa8c)

После выполнения задания на слайде появляются различные коды. При ошибочном выборе кода обучающиеся отправляются на слайд 20 (ошибочный путь). После успешного выполнения задания на слайде появляются три книги, которые удалось вернуть. При желании, нажав на книгу, можно прочитать краткую историческую справку о ней.

После успешного выполнения задания ребята возвращаются на слайд 11 и отправляются на поиски третьего преступника.

При выборе преступника № 3 (справа) ребята отправляются в поездку на метро и прибывают в музей Шерлока Холмса.

Ребятам предлагается узнать, где спрятан ключ от стола Шерлока Холмса. Для этого они выполняют интерактивное задание (Задание 7 [«Шифр»\)](http://learningapps.org/watch?v=pnkbuqyba01), разработанное на сервисе Learningapps.org [5]. Задание можно выполнить фронтально, если на ученических ноутбуках отсутствует доступ в Интернет. Если на ноутбуках имеется доступ в сеть, то учащиеся выполняют задания в своих командах. После выполнения задания обучающиеся получают название элемента декора, в котором спрятан ключ (система подсказок по выполнению задания встроена в само упражнение).

После выполнения задания на слайде появляются изображения: шкатулка, скрипка и статуэтка. При ошибочном выборе обучающиеся отправляются на слайд 27 (ошибочный путь). При верном выборе появляется следующее задание.

Ребята получают еще одно задание на программирование: нужно починить шкатулку, чтобы достать из нее ключ от стола.

Обучающиеся получают готовую модель [Шкатулка](http://voprosi.my1.ru/Intigra/zadania/insturkcija_shkatulka.pdf) и [карточку с заданием.](http://voprosi.my1.ru/Intigra/zadania/muzykalnaja_shkatulka.pdf) Если в процессе выполнения задания на программирование у обучающихся возникают трудности, то на слайде предусмотрена возможность использования подсказки. Один из вариантов программы представлен в Приложении 6.

После успешного выполнения задания на

**Слайды 24-27**

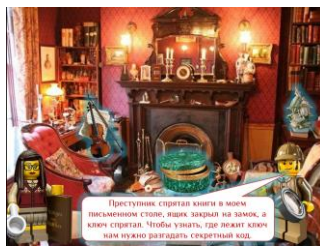

Задание 7 [«Шифр»](http://learningapps.org/watch?v=pnkbuqyba01) Задание 8 [«Шкатулка»](http://voprosi.my1.ru/Intigra/zadania/muzykalnaja_shkatulka.pdf)

#### 25 25

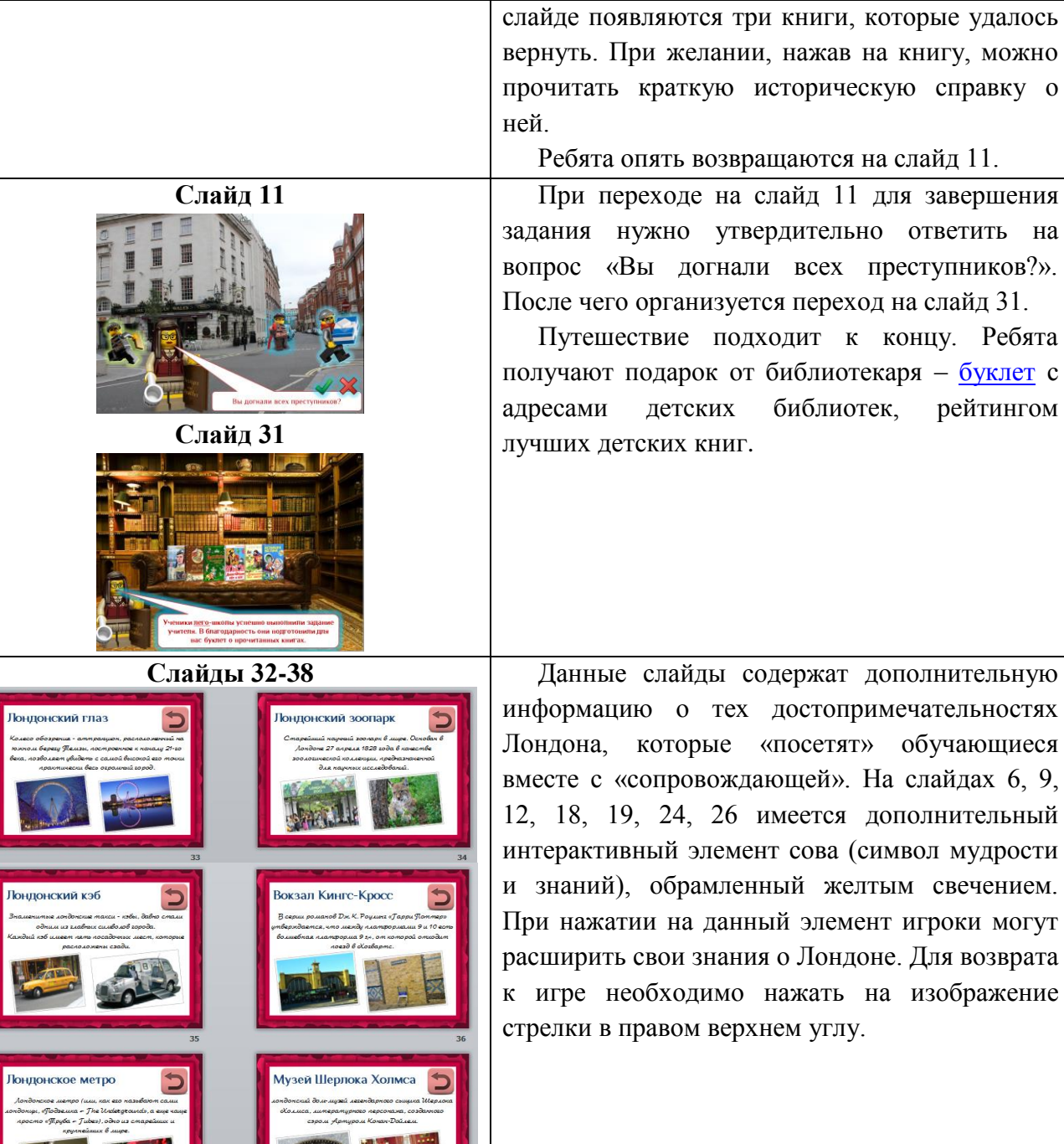

**M** 

**RARAN** 

K

,<br>Колесо<br>Южнол<br>века, по

Лонд

.<br>Лондс<br>ндонц

TE

UNDERGROUND

**IRARARARA** 

**BEERING** 

K

**IX** 

K

Ą

Ų

Ą

K

K

**RAR** 

R

火火

R

K

4

K

**PAPARAPARARA** 

25

**AND** 

#### **СПИСОК ИСПОЛЬЗУЕМЫХ РЕСУРСОВ**

- 1. ПервоРобот LEGO WeDo. Projects Curriculum Pack
- 2. <https://demo.robocamp.eu/>
- 3. <http://www.wedobots.com/2012/12/wedo-previous-designs.html>
- 4. <http://www.miltonps.org/documents/1stgradeSTEM.pdf>
- 5. <http://learningapps.org/>
- 6. <http://www.jigsawplanet.com/>

R

# **Ответ на задание «Колесо обозрения»**

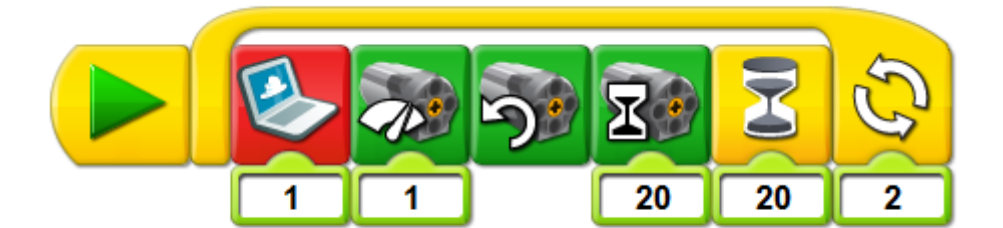

### ПРИЛОЖЕНИЕ 2

**ANTISER** 

医心室 医心室 医心室 医心室 医心室 医心室 医心室 医心理学 医心理学 医心理学 医心理学 医心理学 医心理学

K

K

收收

K

K

K

**PARA PARA** 

प्र

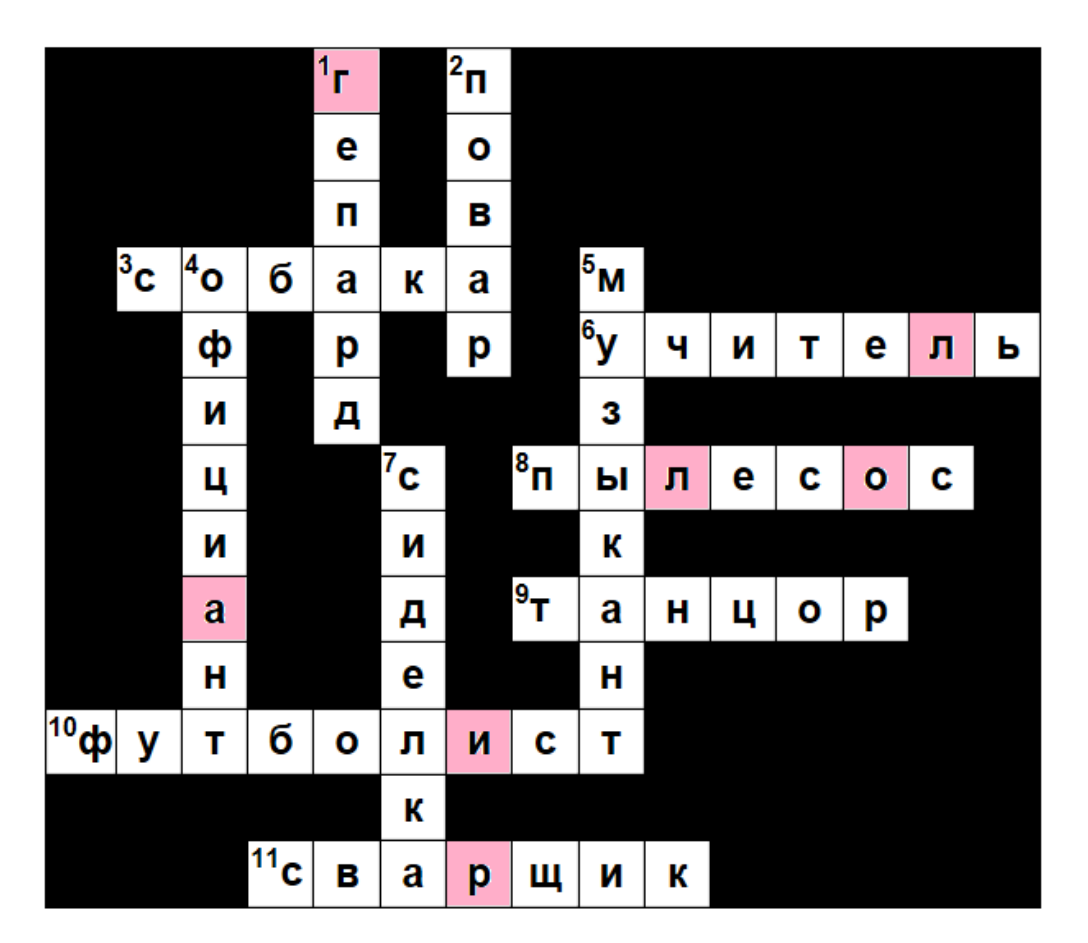

#### **Ответы на задание «Наши помощники»**

#### **Ключевое слово:** Горилла

**TANK AND STATE** 

# **Ответ на задание «Горилла»**

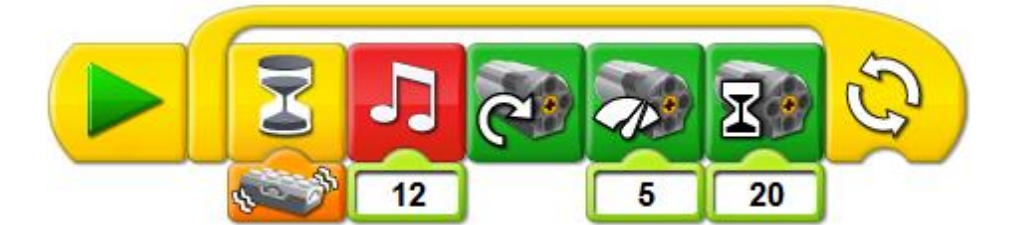

प्र **IX IR** 

K

**IR** 

K

**IANA** 

外

K

**TANK AND STATE** 

#### **Ответ на задание «Автомобиль»**

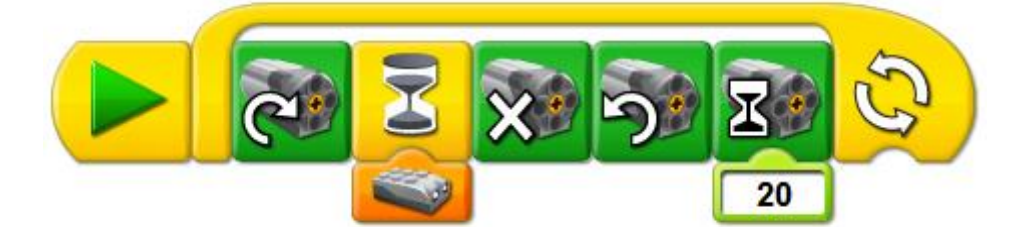

**ANIA** 

K

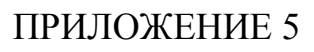

**ANARY P** 

4

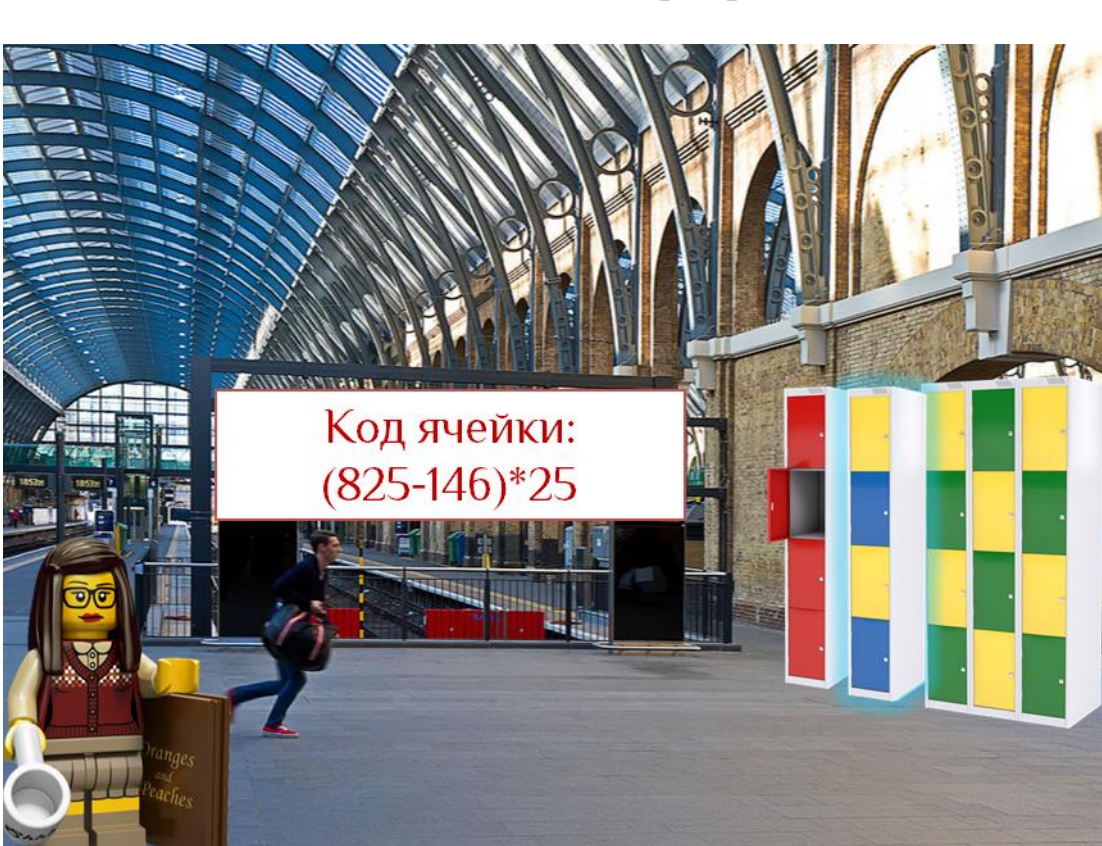

### **Ответы на задание «Камера хранения»**

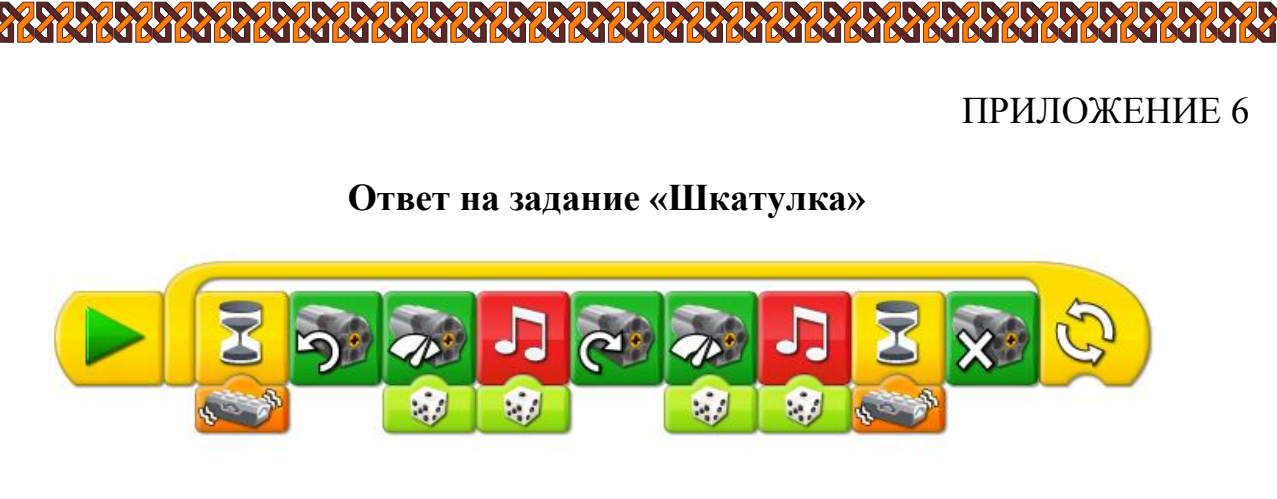

收入收入

प्र

**CARL CARDS** 

K

**ANIA** 

K **IA**